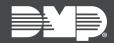

## FEATURE UPDATE | JUNE 2018

## Version 2.8 Update

Effective June 28, 2018, DMPDealerAdmin.com is updated to Version 2.8. The following feature is available.

## Feature

## Single Log In

You now have the option to enable single log in functionality in <u>DMPDealerAdmin.com</u>, giving users the ability to access multiple accounts in the Virtual Keypad<sup>™</sup> app and in <u>VirtualKeypad.com</u> with a single set of credentials. Use the directions below to enable this feature for users:

- 1. Log in to <u>DMPDealerAdmin.com</u>.
- 2. Select a **Customer** from the customer dashboard.
- 3. Create a new App User.
- 4. Enter the user's Email.
- 5. Under the **Email** field, click **New** if you're entering a new user's e-mail. Click **Existing** if you're entering an existing users email.
- 6. Under System Access, select the systems the user will have access to with their single log in.
- 7. Click Save.